## Sending Sysex files using midiox

Midiox is available from [www.midiox.com](http://www.midiox.com/)

Before starting this procedure, please make sure that your Korg is set to receive exclusive messages. Refer to the user manual as to how to set this.

Launch the software and choose the midi devices link in the options menu.

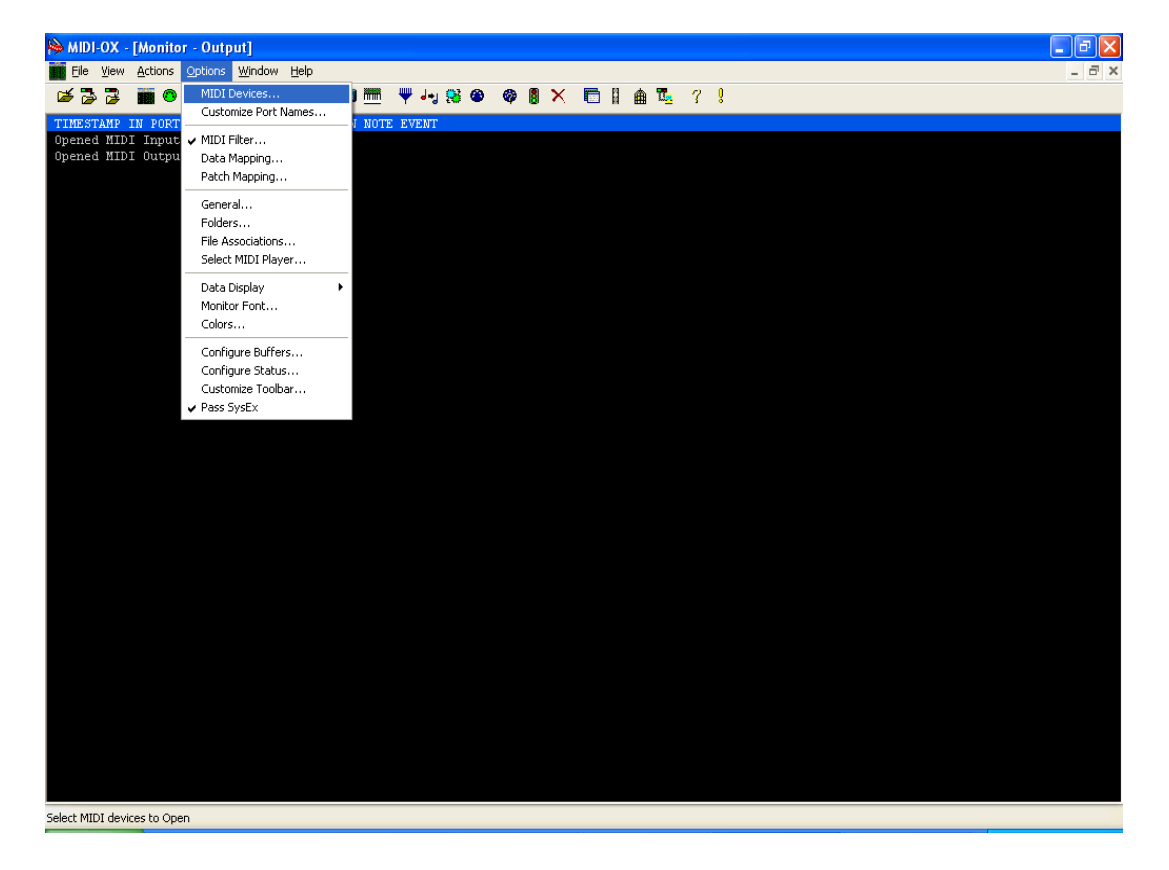

In the following window, set the input and output ports to the midi interface you wish to use and click OK. In this case we use a Midi Sport2x2.

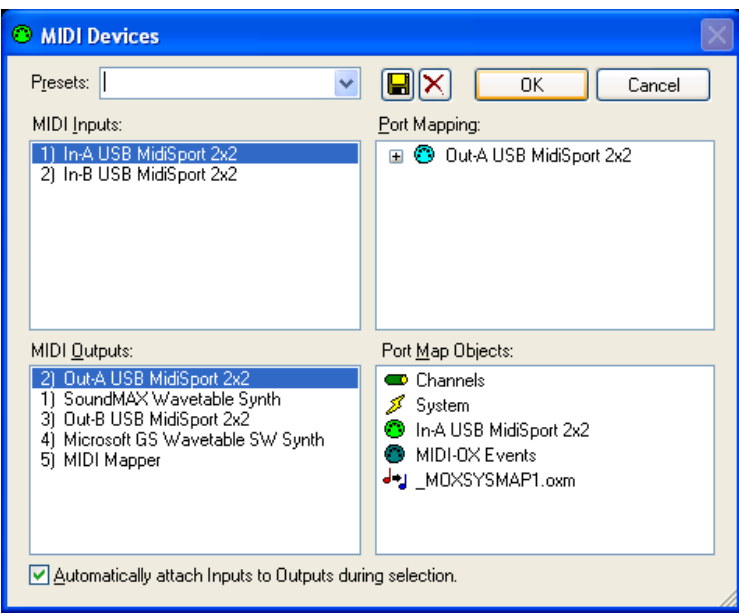

Now load the file you want to send. Pull down the view menu and choose SysEx…

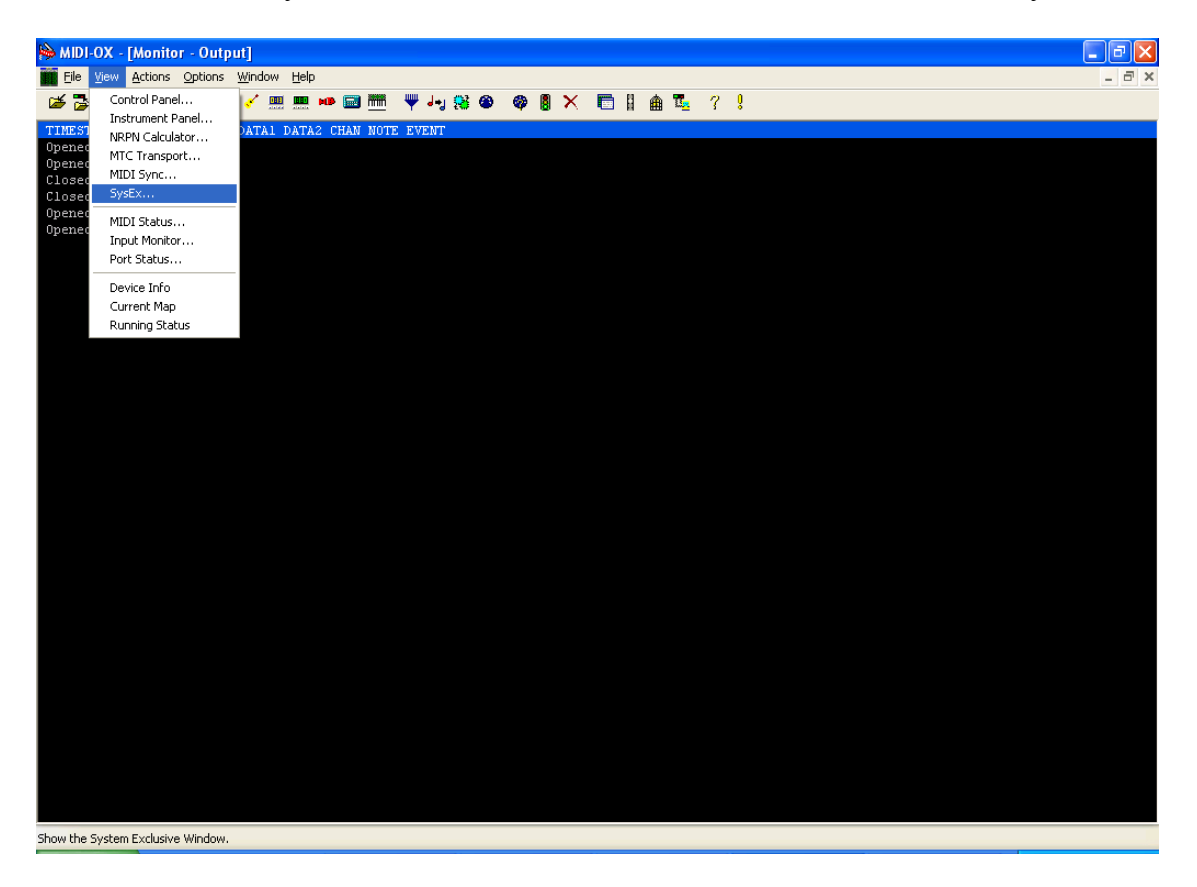

You will then be taken to a SysEx viewer

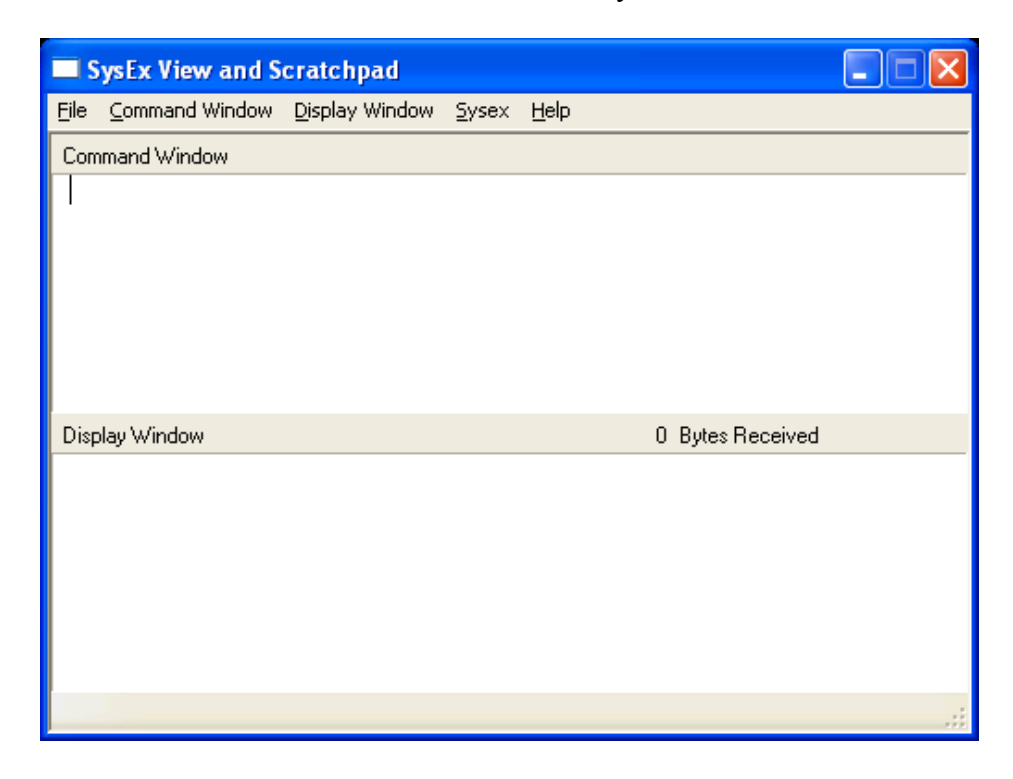

Open the command window and choose load file.

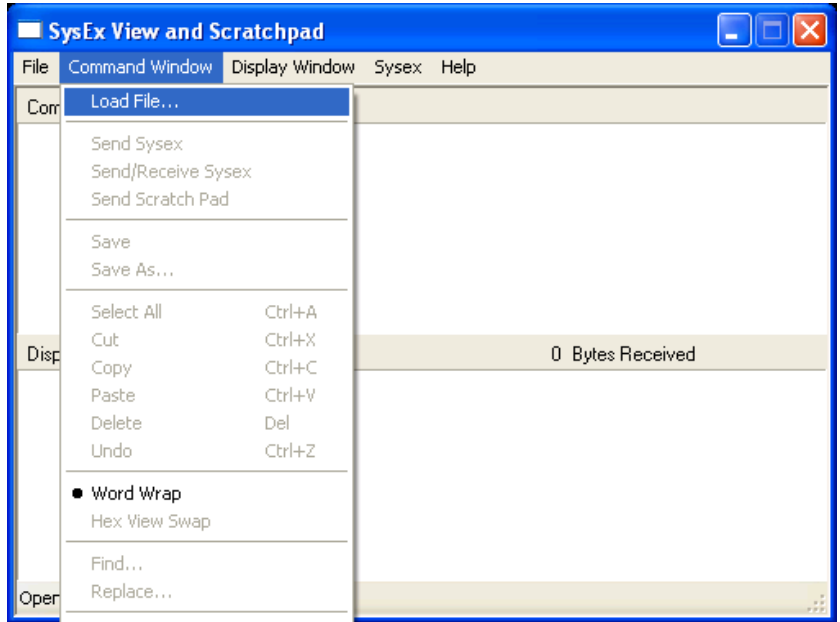

Here, midiox will let you choose the .syx file you are loading. Simply go to the folder the syx is in and double click on it.

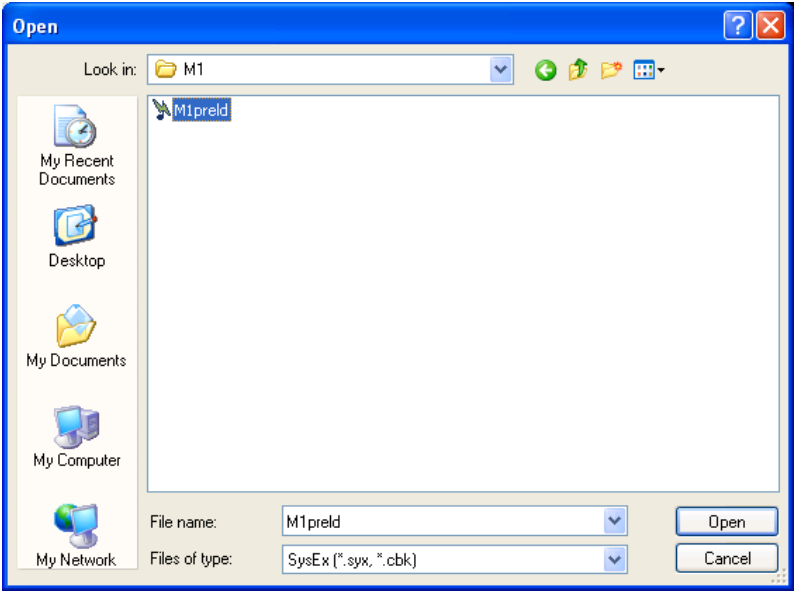

The file will then open in the window showing you the exclusive data.

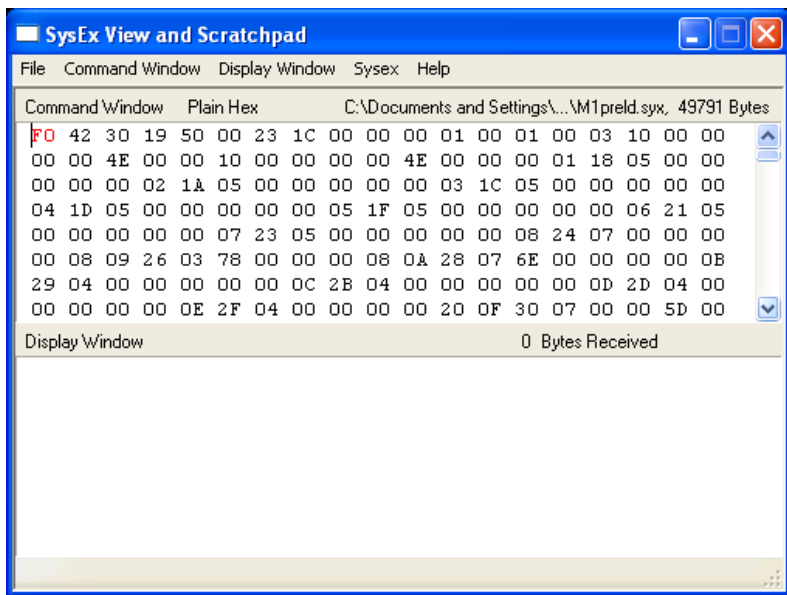

Open the command window again and 'Send Sysex' will now be bold. Click this option.

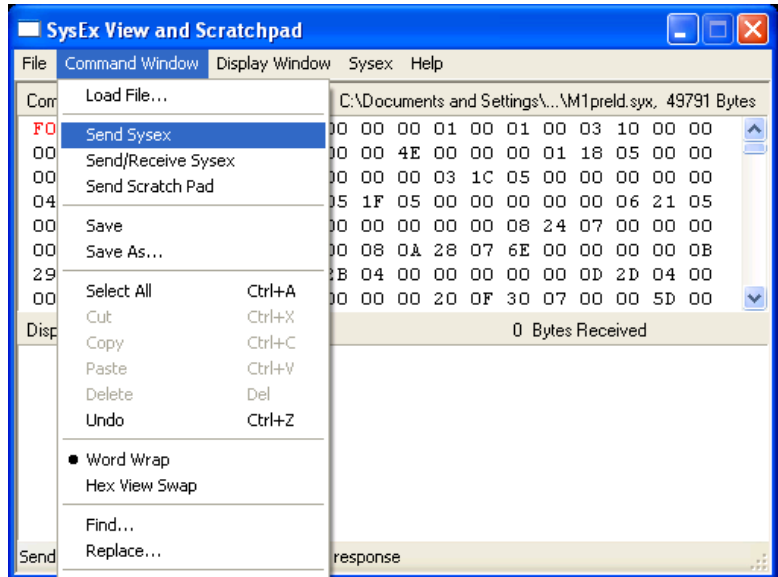

The file will be sent to your Korg

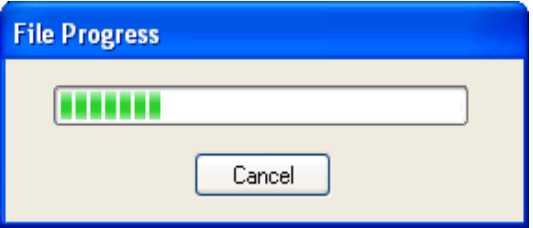